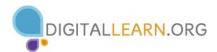

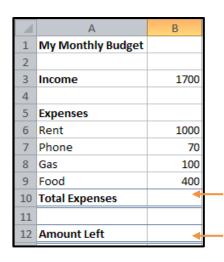

## Activity 1

- 1. Open a new, blank workbook in Excel
- 2. Using the example, create a simple monthly budget for your income and expenses
- Enter the proper formulas in the Total Expenses and Amount Left fields

What formula calculates your total expenses?

What formula calculates your Income minus your total expenses?

## **Activity 2**

- 1. Open a new tab (worksheet) in your workbook
- 2. Using the example below, create a yearly budget for your income and expenses. Leave all the **Total** fields and **Monthly Average/Min/Max** fields blank
- 3. Use the **SUM** function to calculate a Total for January Income. Fill the formula across the row.
- 4. Use the **SUM** function to calculate a Total for January Expenses. Fill the formula across the row.
- 5. Use the **SUM** function to calculate the Total Yearly Income and Yearly Expenses
- 6. Use the **AVERAGE**, **MIN**, and **MAX** functions to calculate the totals for the appropriate cells.

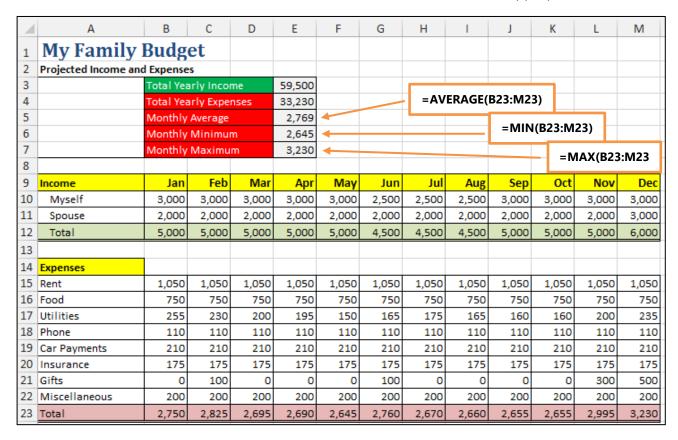